# G-mail on behalf of CERGE-EI address

**OBSOLETE VERSION - current version is here** 

# Before you start

...gsuite... context

sent request to helpdesk@cerge-ei.cz about having gmail account

## who is eligible

### **Quick links**

...to gmail howto (IMAP, SMTP, etc)

You can use Gmail as an email client for your CERGE-EI mailbox for receiving and sending messages.

To receive cerge-ei traffic use messages forwarding from CERGE-El to Gmail as Gmail can not connect an external mailbox over IMAP. If you need to send or reply cerge-ei email from Gmail, please read the following guide:

https://support.google.com/mail/answer/22370?hl=en

You'll find there:

- 1. How to arrange your setting and create new identity related to CERGE-EI mailbox.
- 2. How to send an email on behalf of your CERGE-El address.

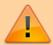

Use CERGE-EI SMTP server to be able to address all distribution lists including the uppermosts, like All CERGE-EI Affiliate.

#### **SMTP Settings**

Server Address: mailgw.cerge-ei.cz

Connection Security: STARTTLS

11:05

Port: 587 (default)

Authentication Method: Normal password (ordinary PC/network password)

From:

https://wiki.cerge-ei.cz/ - CERGE-EI Infrastructure Services

Permanent link:

https://wiki.cerge-ei.cz/doku.php?id=public:emai:gmail\_obsolete&rev=1615374326

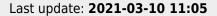

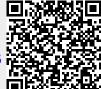

https://wiki.cerge-ei.cz/ Printed on 2024-05-18 04:39